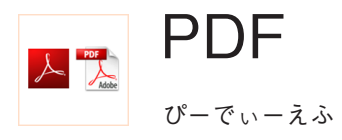

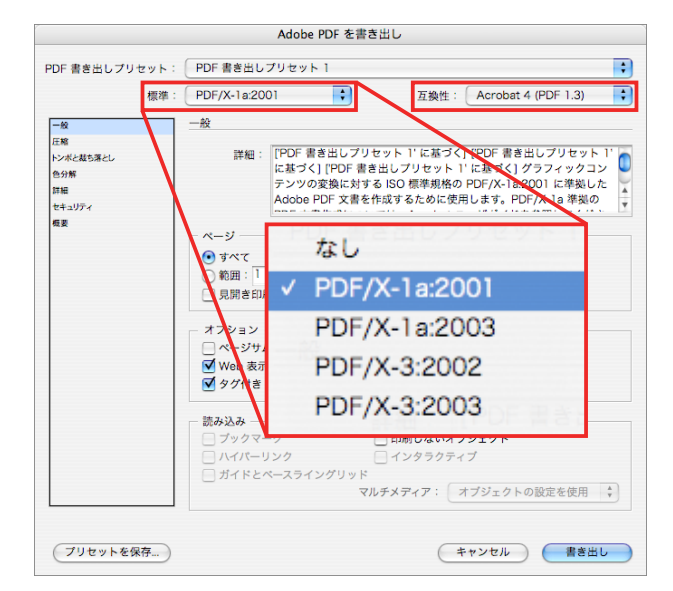

Adobe InDesign から PDF を書き出す画面。 Adobe Illustrator などでも設定項目はほぼ共通である。 「一般」では、基本的な設定を行う。 PDF/X に準拠する場合には「標準」から規格を選択する。 PDF/X とは印刷を目的とした PDF のサブセットであり、 。安定した出力を行うために不必要な機能を省いたものである 印刷会社への入校には PDF/X-1a が現在の標準だろう。 「互換性」では対象とする Adobe Acrobat や Adobe Reader のヴァージョンを選択する。 その他、ページ全てを書き出すか部分的に書き出すか、 見開きとして書き出すか、などの設定が行える (印刷会社への入校の際には、単ページで書き出す)。

## **概要**

PDF とは Portable Document Format の略で、電子文 書用のファイルフォーマットです。拡張子は.pdf です。 1993年、アドビシステムズ社によって発表されました が、現在は ISO (国際標準化機構) の管理規格になって います。

PDF は、アドビシステムズ社から無償で配布されてい る Adobe Reader で表示 · 印刷することが可能です。

PDF の 作 成 方 法 は、Adobe InDesign や Adobe Illustrator など対応しているソフトウェアから直接書き 出したり、Acrobat Distiller やその他のフリーウェアを 使用するなどいくつかあります。DTP ソフトウェアや ワープロソフトなどの様々なソフトウェアから作成する ことができ、作成時のドキュメントにおけるレイアウト 。が保持されます

つまり PDF は、OS やアプリケーションに依存せずに、 印刷用のレイアウトのまま文章を交換することを目的に 開発されたファイルフォーマットなのです。

PDF を作成する際、使用画像の解像度や圧縮方法など 。を任意に選択できます

データのサイズを小さくすることもできるので、マニュ アルや製品情報など Web 上で配布されるドキュメント 類の事実上の標準となっています。

高品質のデータを作ることも可能であり、フォントの データを埋め込んだり、出力環境に依存しないファイル を作成できるので、印刷会社への入稿用データとして利 用されることも増えています。

用途に応じた PDF 作成時の設定項目の理解は、PDF と いうファイルフォーマットの理解につながります。

Adobe Acrobat を利用すれば、PDF ファイルへ注釈 (コ メント)を付加したり、複数のファイルを1つの PDF ファイルにまとめることなどができます。また動画の埋 め込み、セキュリティの設定(パスワード機能など)が できたりと、多機能なファイルフォーマットでもありま す。PDF でやり取りをする環境を整備し相互の了解が とれれば、様々に用途を考えることができるでしょう。

A B  $\overline{\phantom{a}}$ D E F **College** H I J K L  $\mathcal{L}_{\mathcal{A}}$ M N  $\overline{O}$ П  $\overline{\mathsf{P}}$  $\Omega$ R  $\overline{\phantom{a}}$ S T U m, V W<br>X X Y N 数字  $\sim$ Y Z

 $\overline{\phantom{a}}$ 

 $\overrightarrow{\pi}$ 

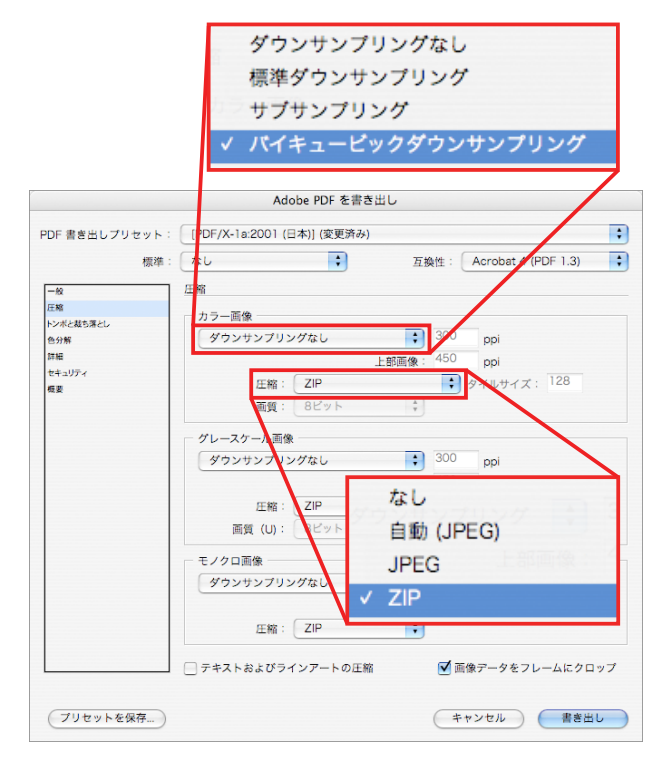

Adobe InDesign から PDF を書き出す画面。

「圧縮」では、書類の画像の圧縮に関する設定を行う。 ダウンサンプリングは使用画像が目的に対して 高解像度の場合に、画像のピクセル数を減らす処理であり、 「上部画像」の解像度を超えると処理が行われる。 また圧縮方法では非可逆圧縮である JPEG と、 可逆圧縮である ZIP を選ぶことができる。 ビジネス用途の場合は JPEG を選択し画質を低くしたり、 印刷用途など品質を重視する場合には ZIP を選択したりなど、 。用途に応じた設定を行う

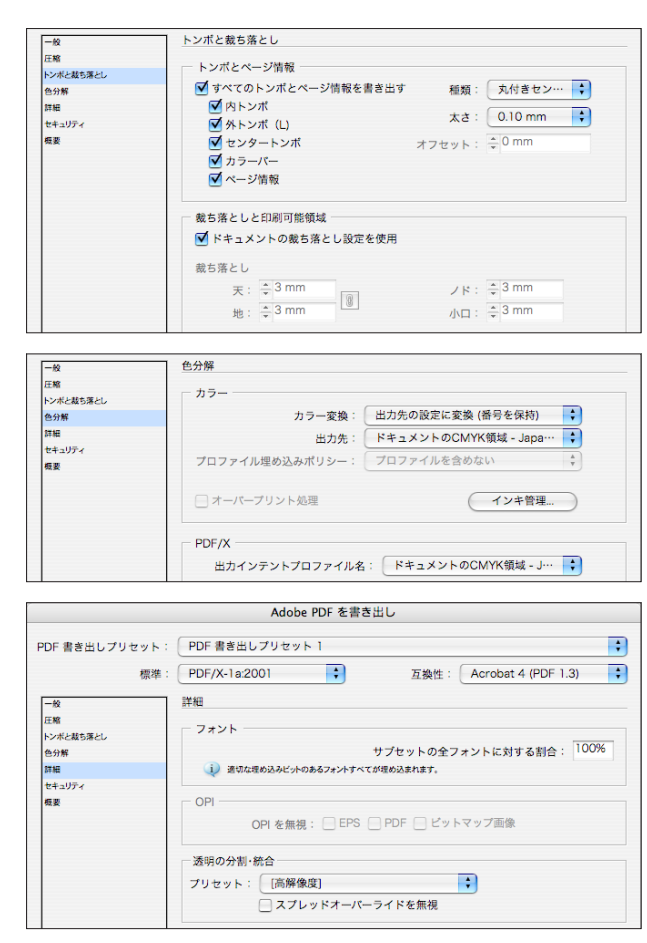

Adobe InDesign から PDF を書き出す画面 (部分)。 「トンボと裁ち落とし」「色分解」「詳細」では、 。主に印刷に関する項目を設定する この設定に限らないが、印刷会社への PDF での入校の際は、 。どのような設定をすれば良いのか事前の確認が大切である

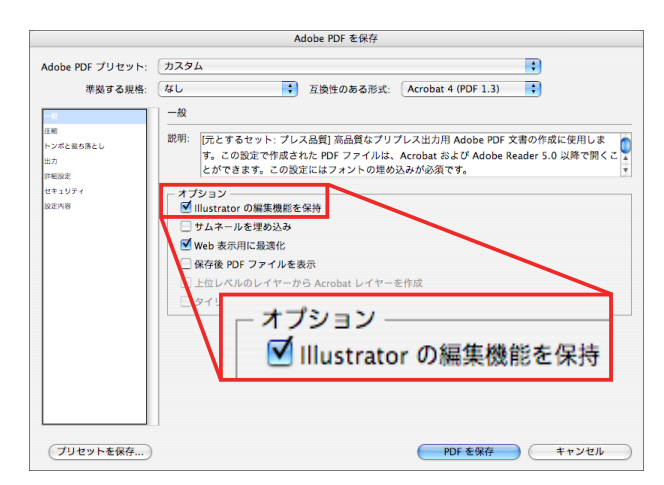

Adobe Illustrator から PDF で保存する画面。 「Illustrator の編集機能を保持」にチェックを入れると、

PDF ファイルでも再び Adobe Illustrator で編集できる (その分、ファイルサイズは大きくなる)。

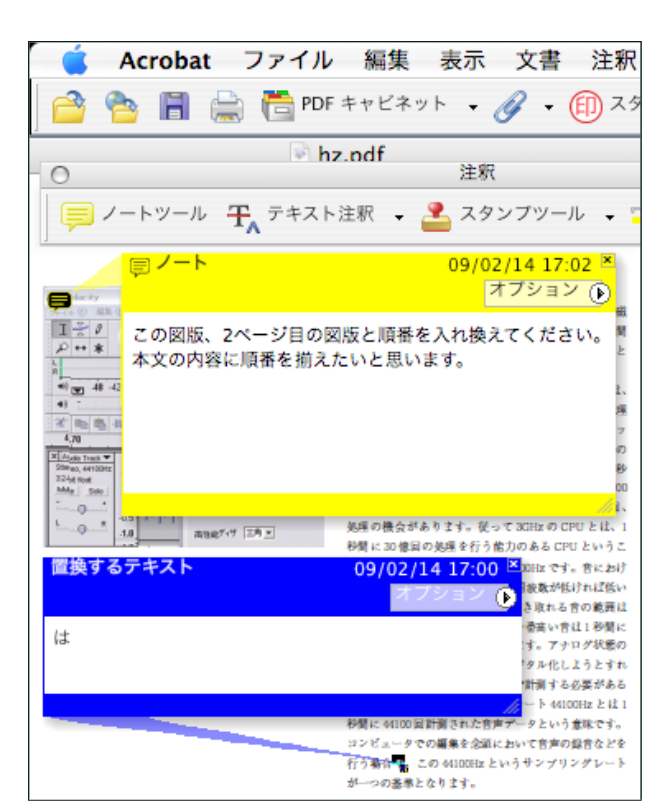

Acrobat の注釈ツールを利用すると、

PDF にコメントや校正を書き入れることができる。 書き込まれた注釈は Adobe Reader でも見ることができ、 PDF を作成する側が Acrobat で設定をすると、 Adobe Reader で注釈をつけることもできる。 他にも注釈がある箇所を一覧にする「注釈の一覧」機能など、 PDF をやり取りする環境が整っていれば、便利な機能である。